## Odjava (NP)

Opcija za odjavu nalazi se unutar korisničkih opcija koje se otvaraju klikom na ime i prezime prijavljene osobe, kao što je vidljivo na slici 1.

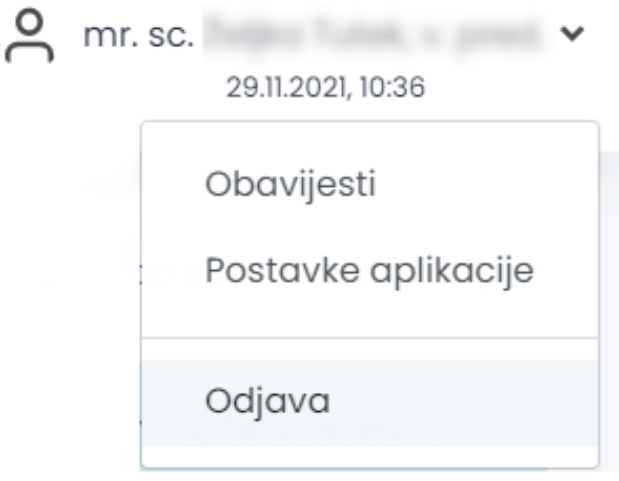

Slika 1. Korisničke opcije

Odabirom opcije Odjava, prijavljena osoba se odjavljuje iz Nastavničkog portala te se ponovo prikazuje ekran za prijavu.